## **Геодезија и ГИС**

ДРУГИ КОЛОКВИЈУМ

## **Задатак 1.**

- a) Извршити подешавања јединица:
	- за дужине метри, три децимале,
		- за углове степени, минуте и секунде,
		- нула угломера у правцу севера,
		- позитиван смер за углове кретање казаљки на часовнику;
- b) Дефинисати за писање текста стил "Povrsine"
	- Font Name: **Аrial**, Font Style: **Italic**, висина **h=0,0**
- c) Отворити **Layer**-e према следећој табели

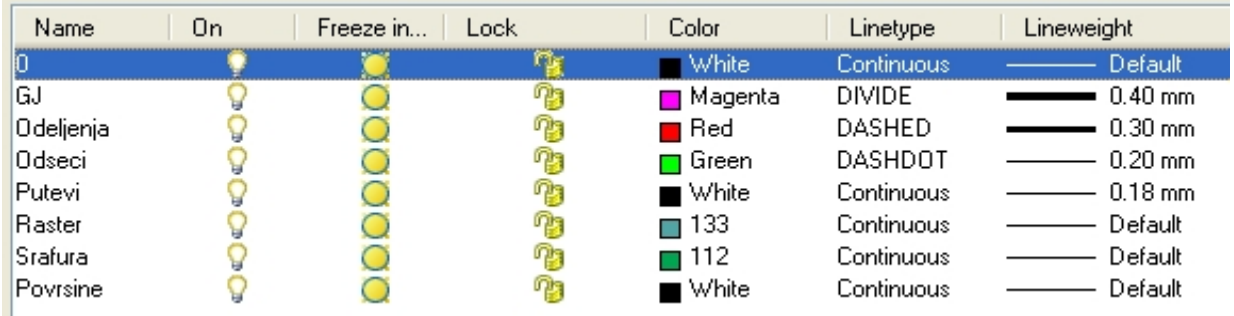

## **Задатак 2.**

- a) Креирати фолдер на Desktop-u: **GIS ddmmgggg (датум полагања)**
- b) Копирати растерски фајл из фолдера са Desktop-a **Od profesora za studente** у креирани фолдер
- c) Учитати растерски фајл на *layer* –у **Raster** и геореференцирати га користећи две тачке (командама из менија **Image** или стандардним командама из менија **Modify:** *move, scale, rotate* ).
- d) дигитализовати одељењa 29/1 и 38 на претходно дефинисаним *layer* има:
	- део границе ГЈ, - границе одељењe,
	- границе одсека *a, b* и **c**,
	- пут који припада овим одељењима,
- e) Шрафирати одсеке *b* шрафуром **Pattern: SOLID**.
- f) Одредити површину одсека *b* у 38 одељењу, уписати површину у облику *P= ha a m2* дефинисани стилом за писање текста, користите поравнање *MC* и висину **h=13.**
- g) Нацртати легенду

## **Задатак 3.**

Припремити дигитализоване податке за плотовање, на листу формата А4 у размери исцртавања Р=1:10000. Димензије оквир корисног простор 250 mm x 200 mm. Нацртати координатну мрежу димензија 50mm x 50mm, написати координате (y,x) тачке доњег левог угла оквира корисног простора висине 1.5mm. Плотовати лист А4 у **pdf** фајл.

Код припремања података за плотовање искључити *layer* са растером.

Сачувати dwg и pdf фајлове под именом: **GIS Prezime Ime**. Пребаците добијене фајлове у фолдер **Od studenata za profesora,** који се налази на Desktop-у